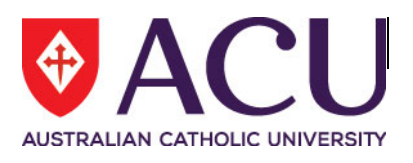

# **Staff Connect Self Service User Guide Staff Connect Reports Folder for Supervisors**

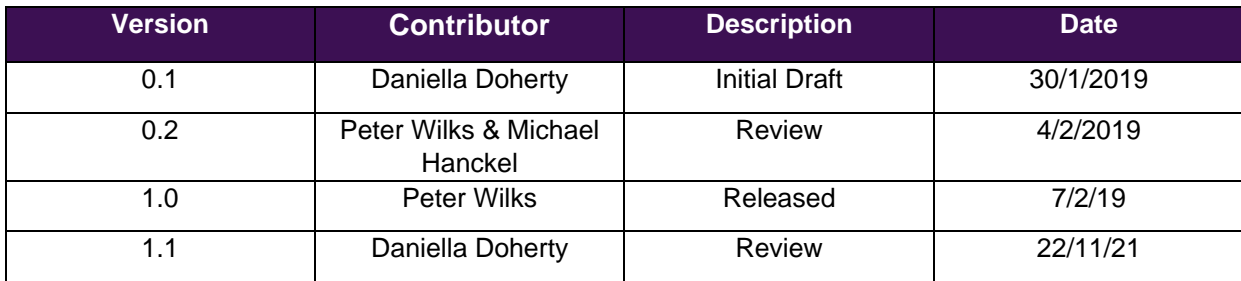

## **Contents**

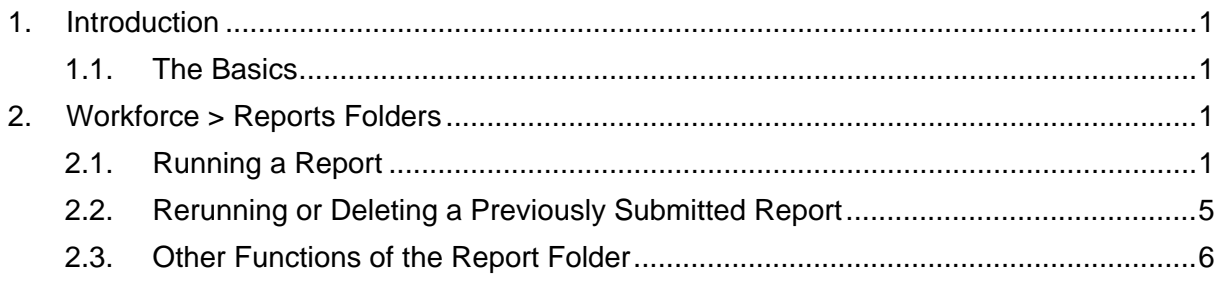

## <span id="page-2-0"></span>**1. Introduction**

#### <span id="page-2-1"></span>**1.1. The Basics**

Reports can be run and delivered from the **Report Folders** within Staff Connect (**Workforce** > **Reports Folders**).

The content of each report available in Staff Connect is dictated by the data within the Human Resource system, Aurion and the security rights held by the user.

The reports available to each individual within Staff Connect depends on the position of the staff member within the organisation.

Reports will be made available by Human Resources to staff members or groups of staff members in relation to their position and organisational area within the University.

#### <span id="page-2-2"></span>**2. Workforce > Reports Folders**

#### <span id="page-2-3"></span>**2.1. Running a Report**

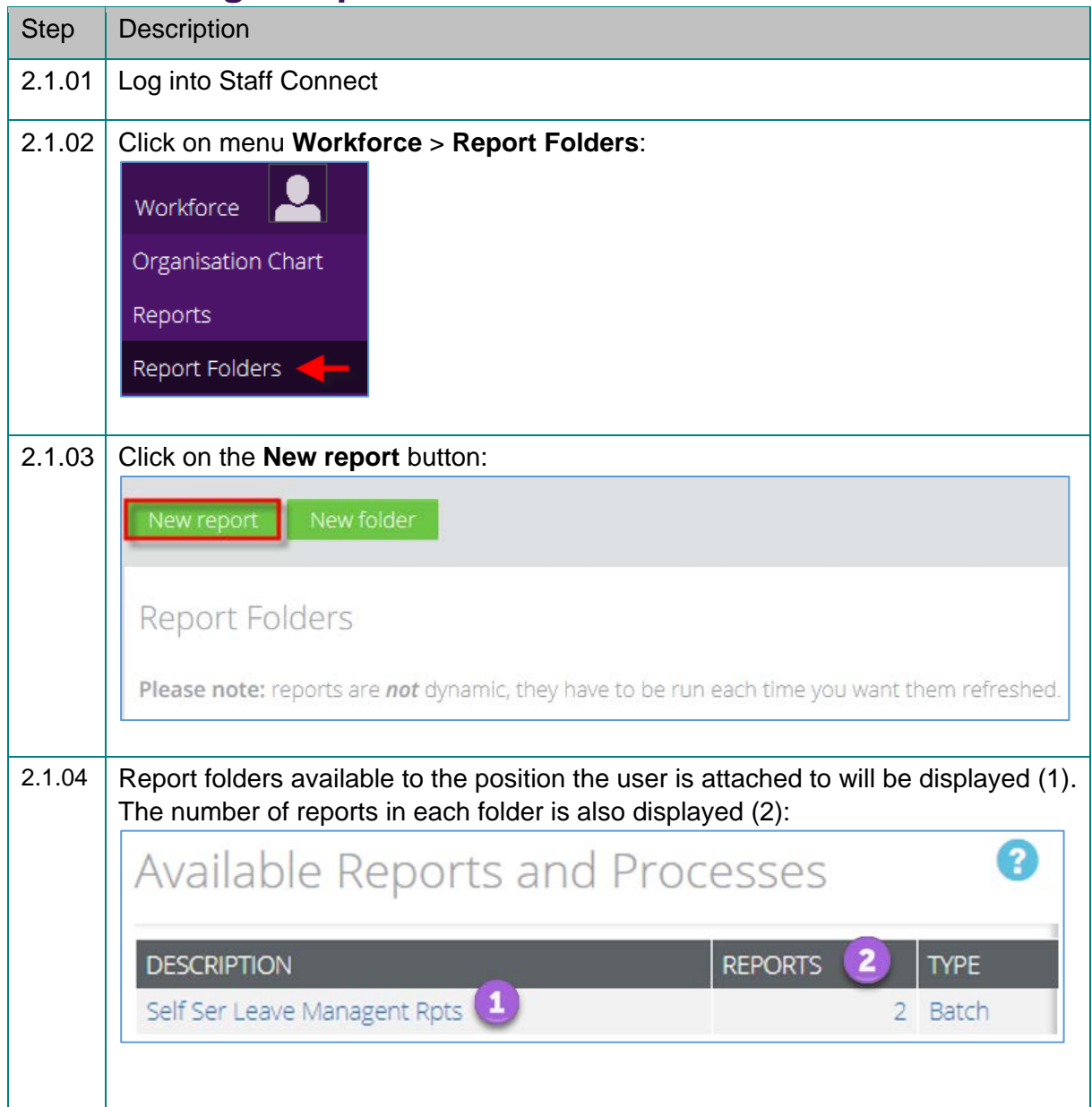

Running Reports from Staff Connect (Reports Folder)

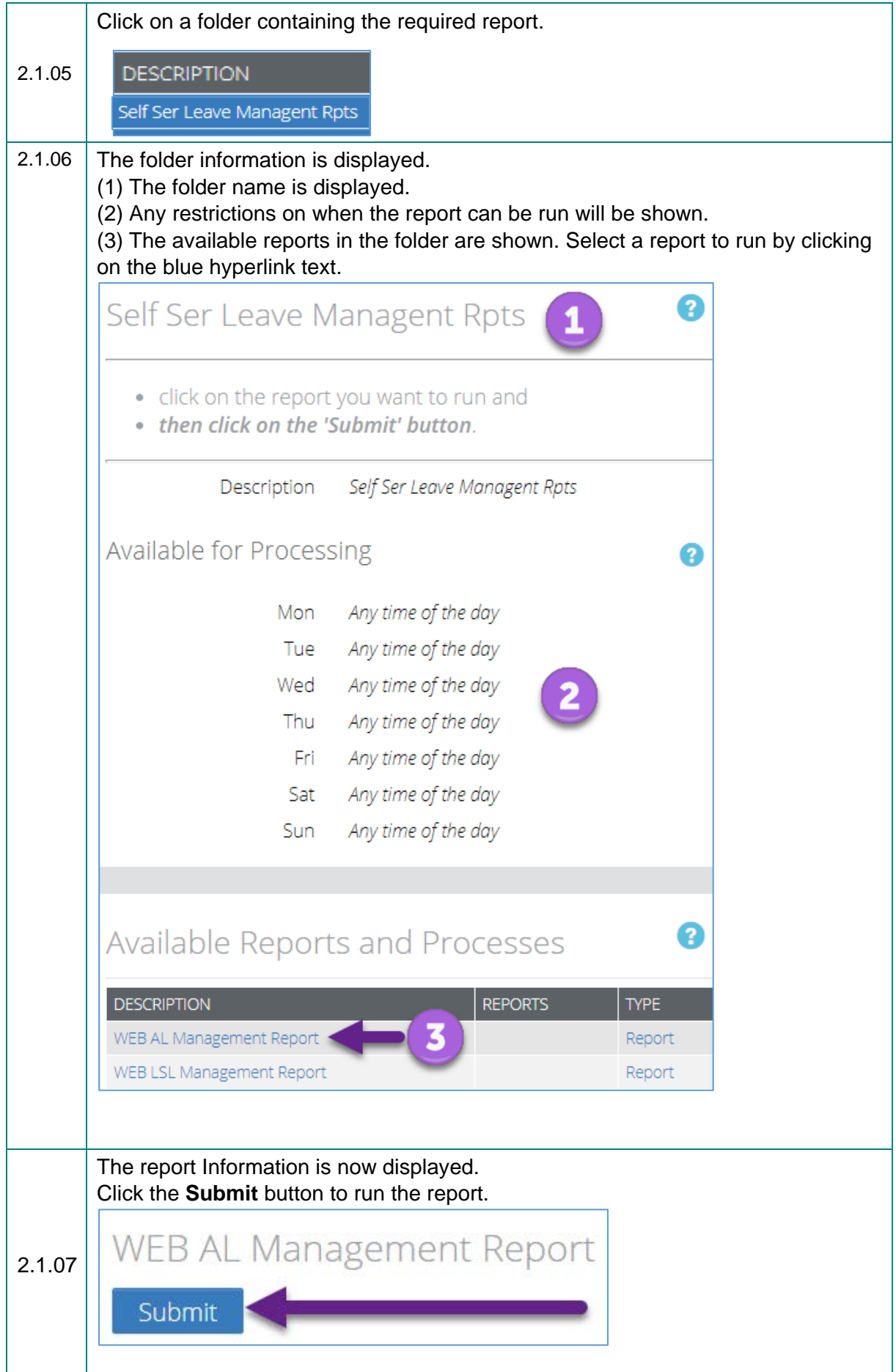

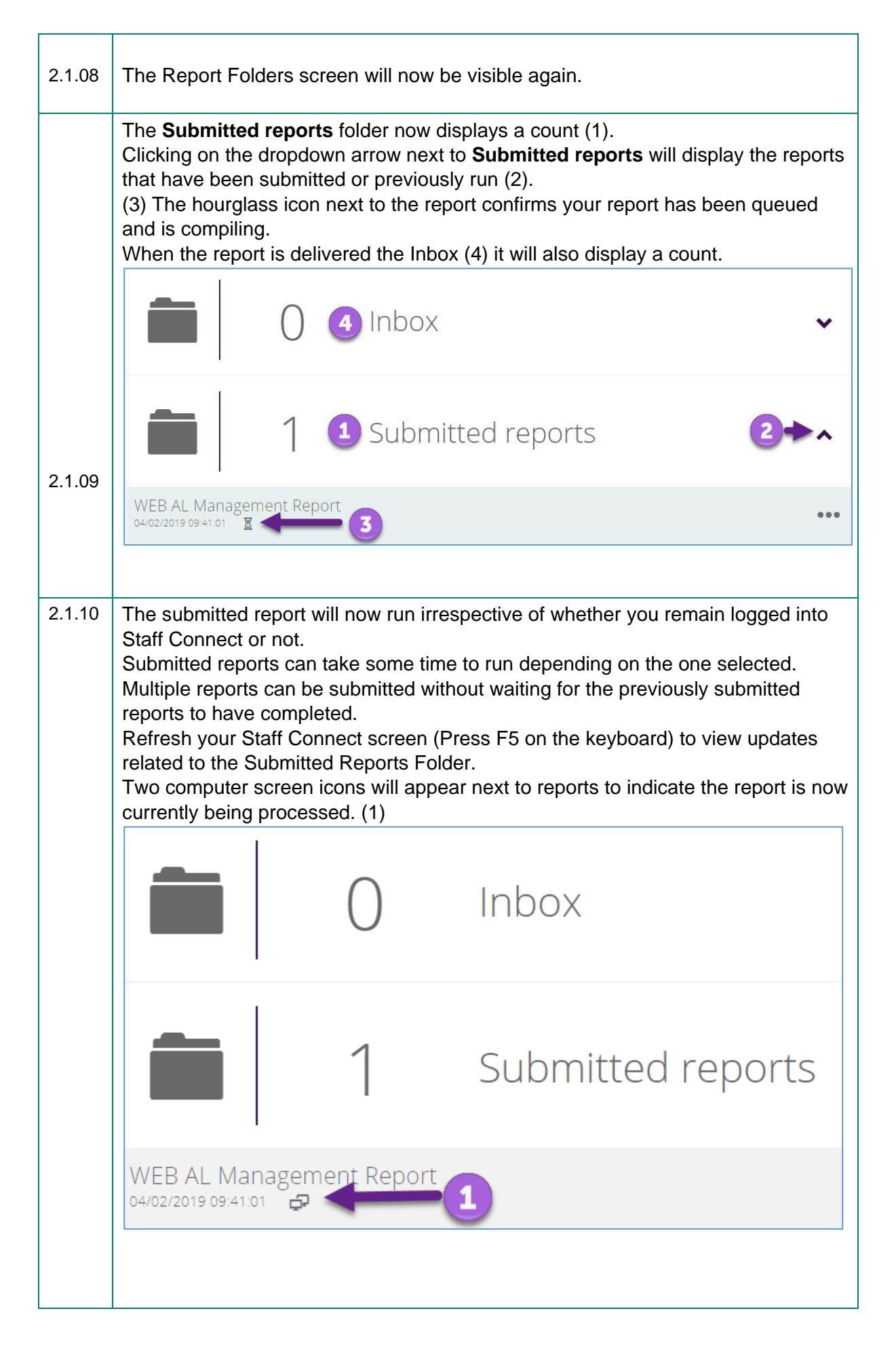

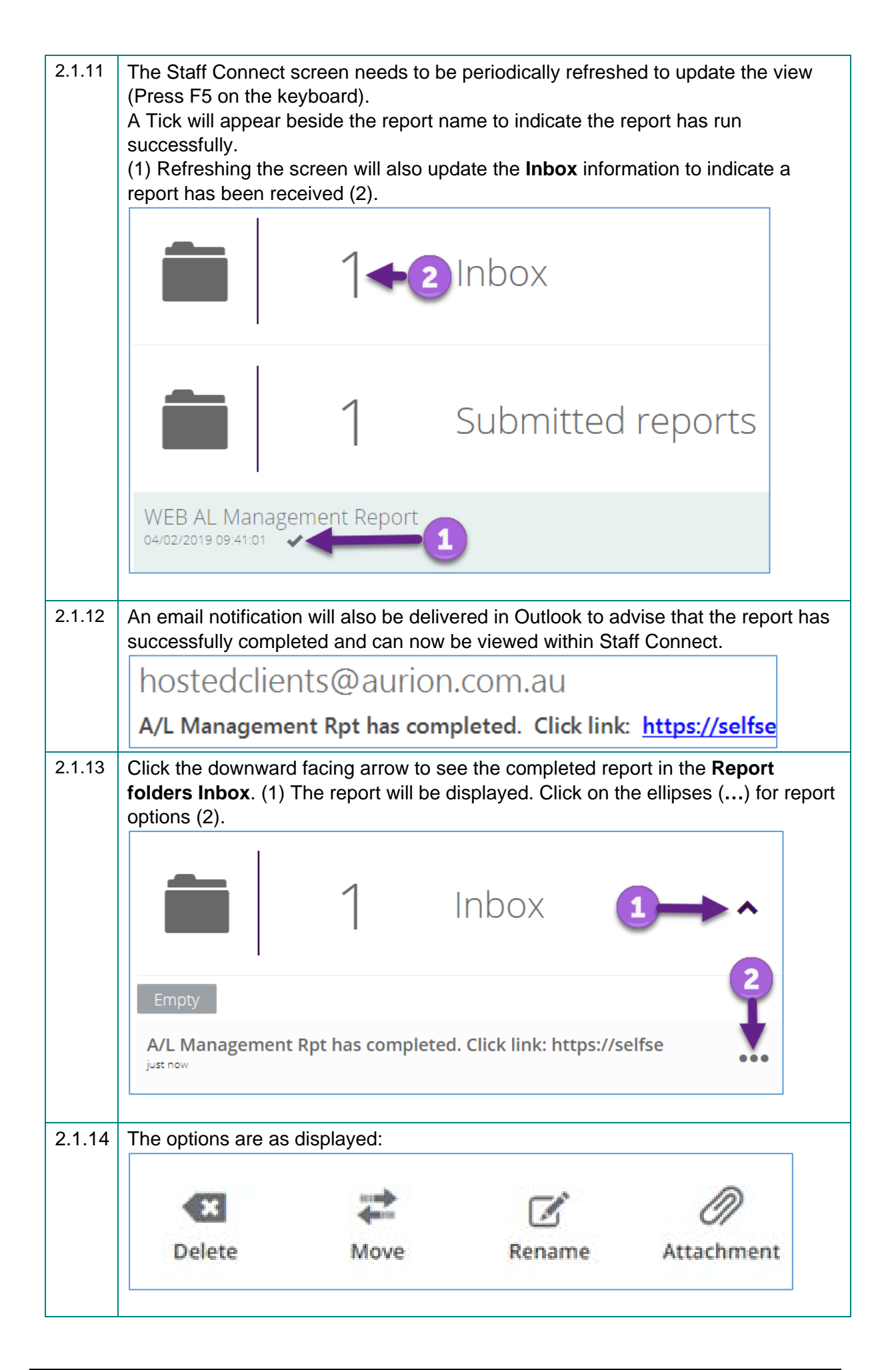

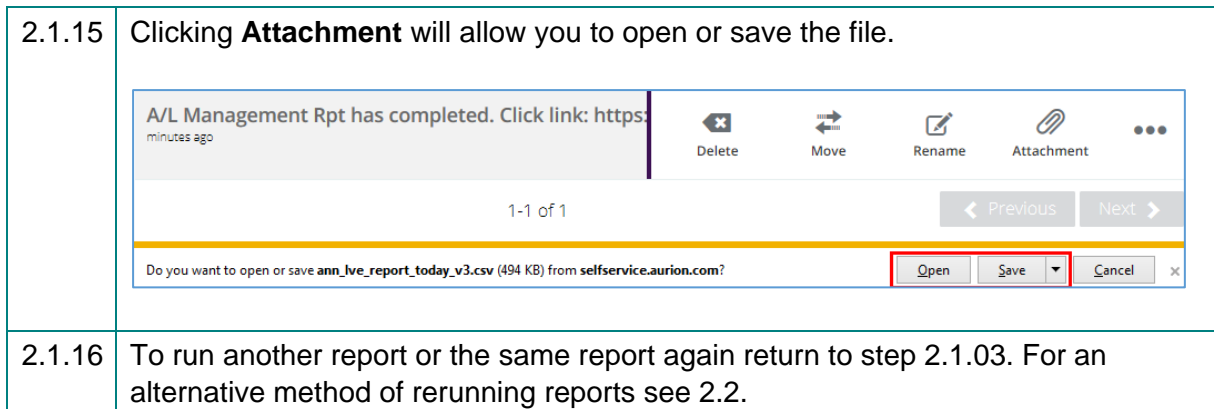

#### <span id="page-6-0"></span>**2.2. Rerunning or Deleting a Previously Submitted Report**

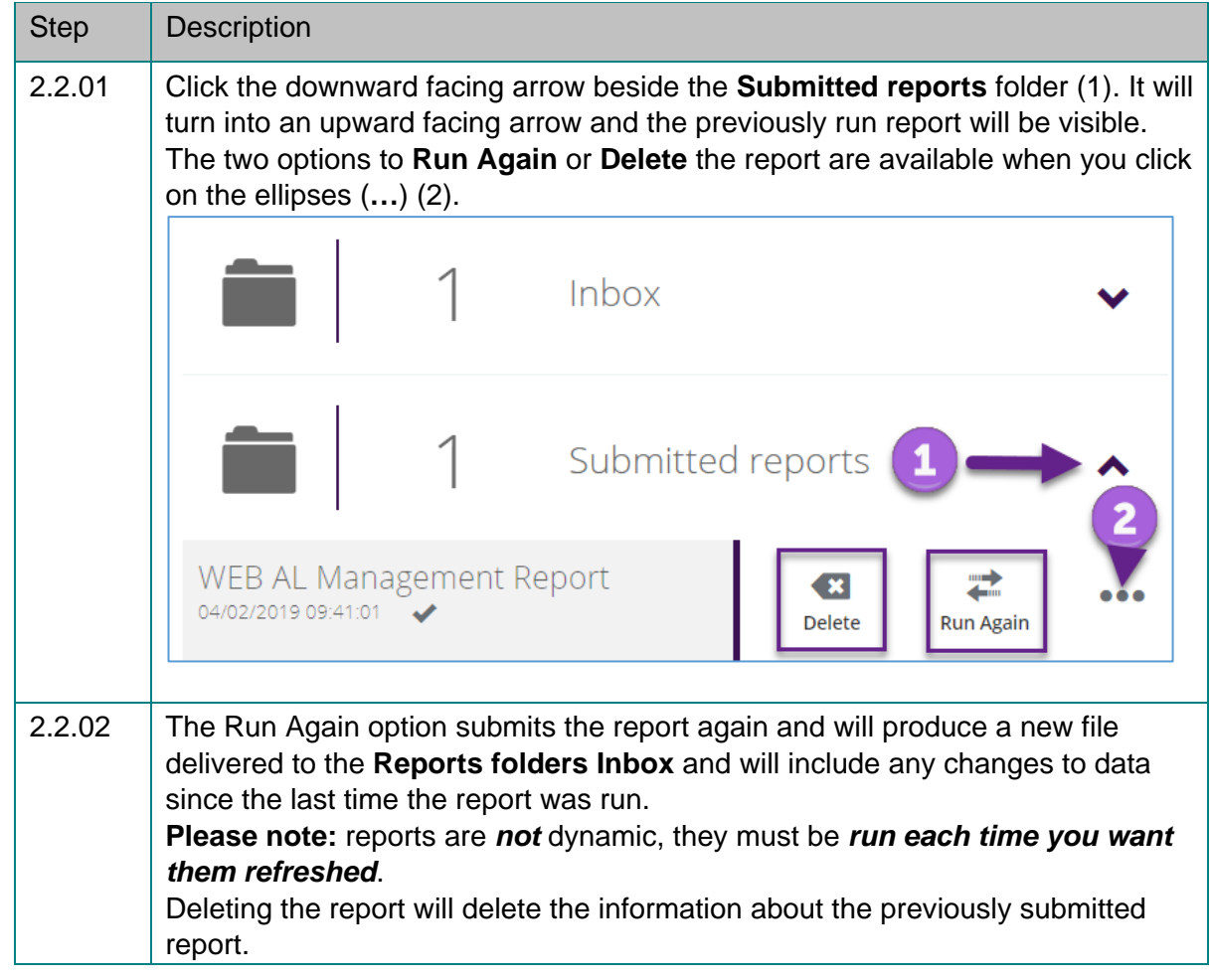

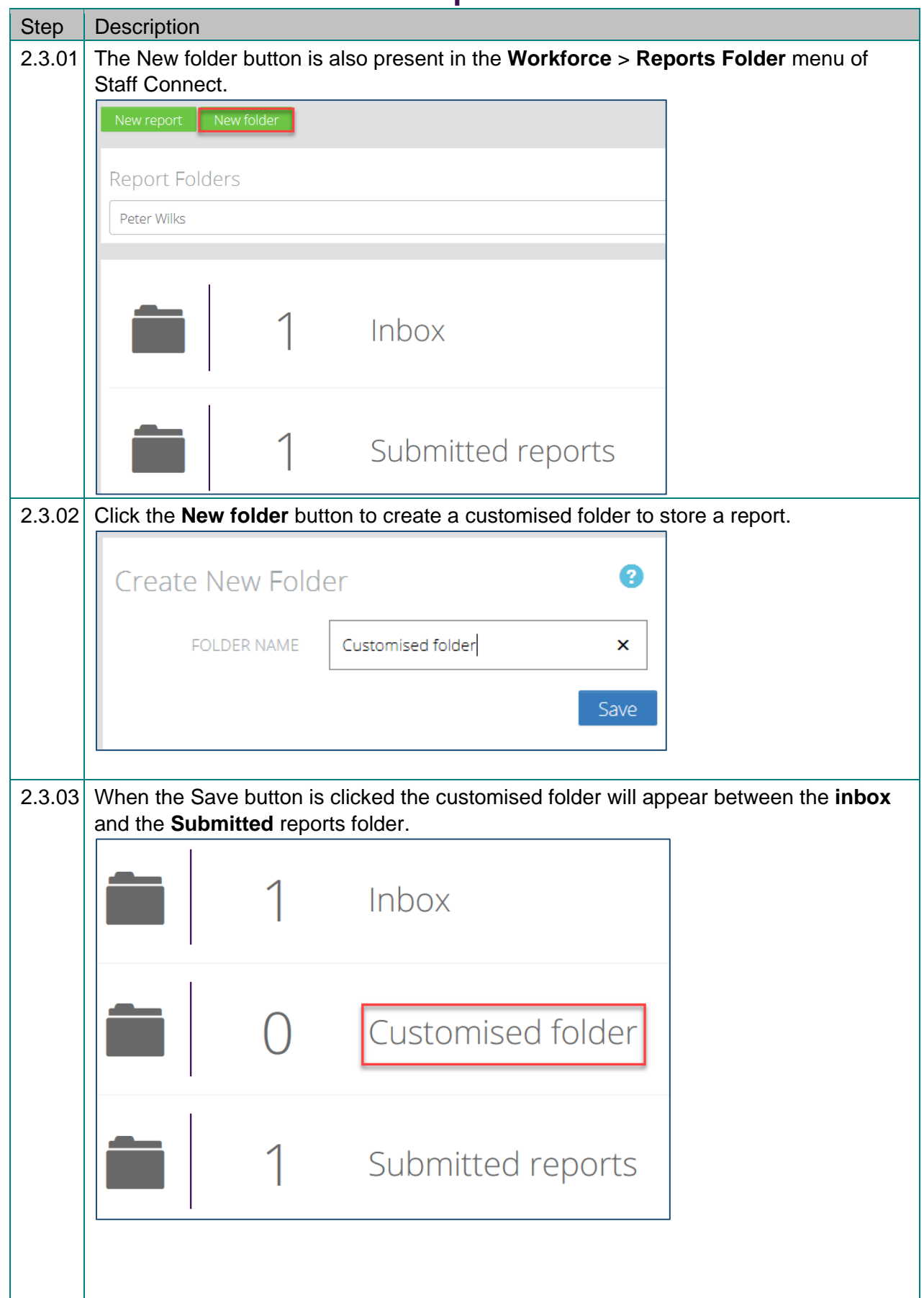

#### <span id="page-7-0"></span>**2.3. Other Functions of the Report Folder**

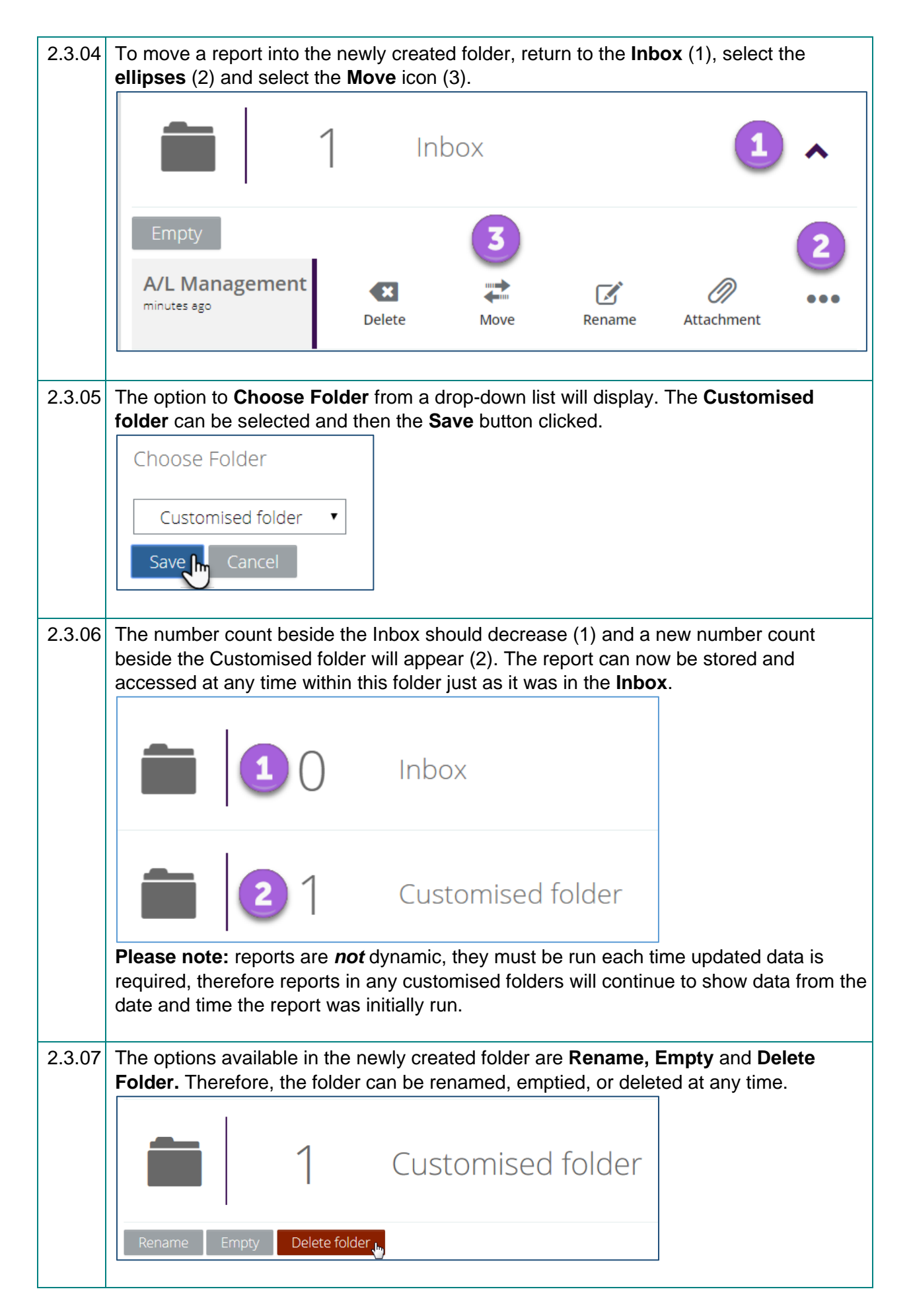

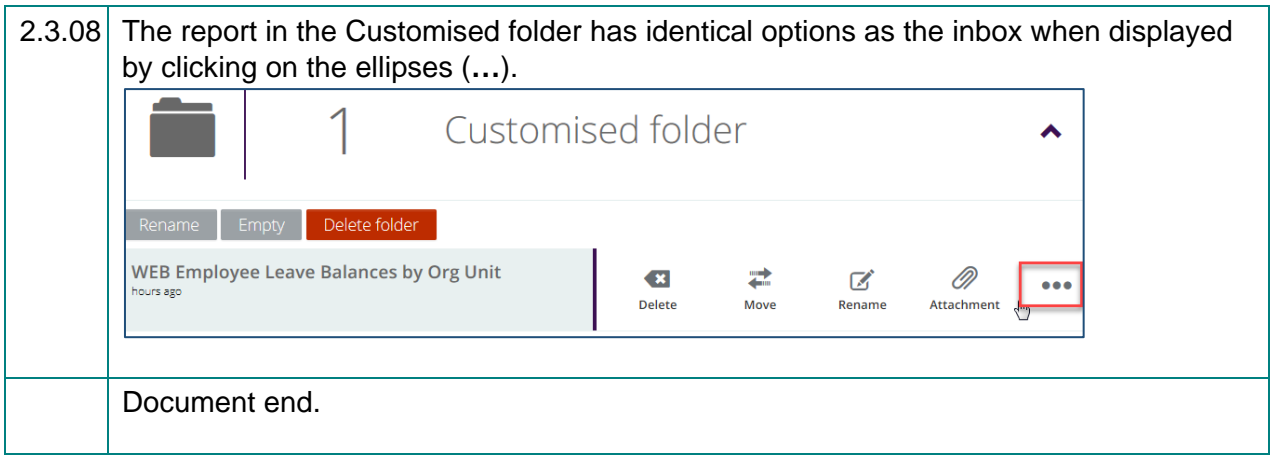